# **Les W-04: Een introductie in PHP**

## **4.0 PHP**

De afgelopen jaren zijn websites steeds interactiever geworden. Je beantwoordt een enquête via internet, doet mee aan een poll, stuurt een formulier naar iemands e-mailadres, voegt jezelf toe aan een bepaalde nieuwsgroep of winkelt via internet.

Scripts die gebruikt worden om websites interactiever te maken zijn **ASP** (Active Server Pages) en **PHP** (PHP: Hypertext Preprecessor). Van deze twee is PHP de meest populaire.

PHP is een open source (vrij beschikbare) programmeertaal. Anders dan bij HTML (wordt in je browser geladen) wordt PHP programmacode op de server van een webpagina uitgevoerd. PHP wordt dan ook een **server-side** programmeertaal genoemd.

Als je PHP wilt gebruiken dan is het van belang dat je een platform gebruikt dat de PHPscripts kan verwerken. Als je PHP-scripts op je eigen computer wilt uitproberen of je eigen computer als een webserver wilt gebruiken, dan is het handig om het programma XAMPP te installeren. Wil je een website (met PHP scripts) ergens anders onderbrengen, dan is het raadzaam om na te gaan of een provider het gebruik van PHP-scripts ondersteunt. Een voorbeeld van een provider die het gebruik van PHP-scripts ondersteunt is [www.40gigs.com](http://www.40gigs.com/) . Voordeel van deze provider is dat je niet lastig wordt gevallen met allerlei hinderlijke reclame.

In deze les leer je hoe PHP werkt en hoe je met behulp van PHP een website interactiever kan maken. Je dient daarvoor een domein aan te vragen bij een provider die PHP ondersteunt, bij voorkeur bij TRIPOD.

In deze les leer je nog niet hoe je met PHP en MYSQL gegevens kunt bijhouden op een website.

#### **4.1 Een eerste PHP-script.**

PHP sla je op in aparte PHP-bestanden.

Schrijf met het programma KLADBLOK het bestand "eerstetest.php".

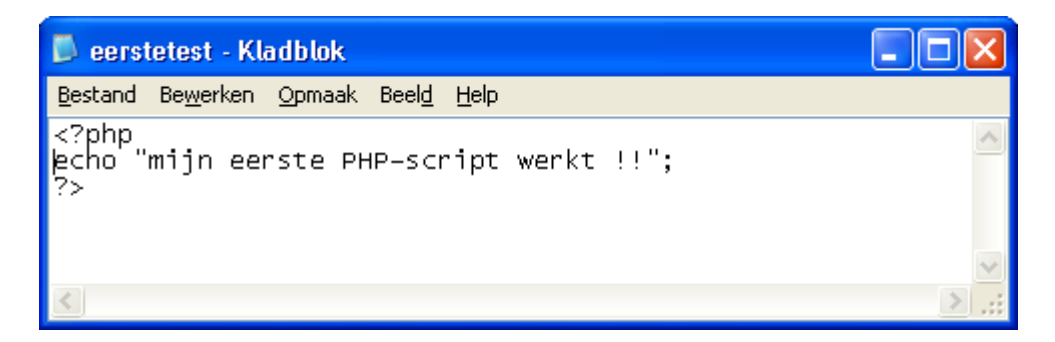

Zoals je ziet kan je PHP vergelijken met HTML.

Ook PHP kent afspraken met betrekking tot de programmeercode.

Een PHP-bestand start met **<?php** en eindigt met **?>**

De code **echo** zorgt ervoor dat een bepaalde tekst wordt afgedrukt.

Sla het bestand "eerstetest.php" op, upload het bestand naar je provider en test of het script werkt door de pagina in een browser te openen [\(http://jouwdomein/eerstetest.php\)](http://jouwdomein/eerstetest.php).

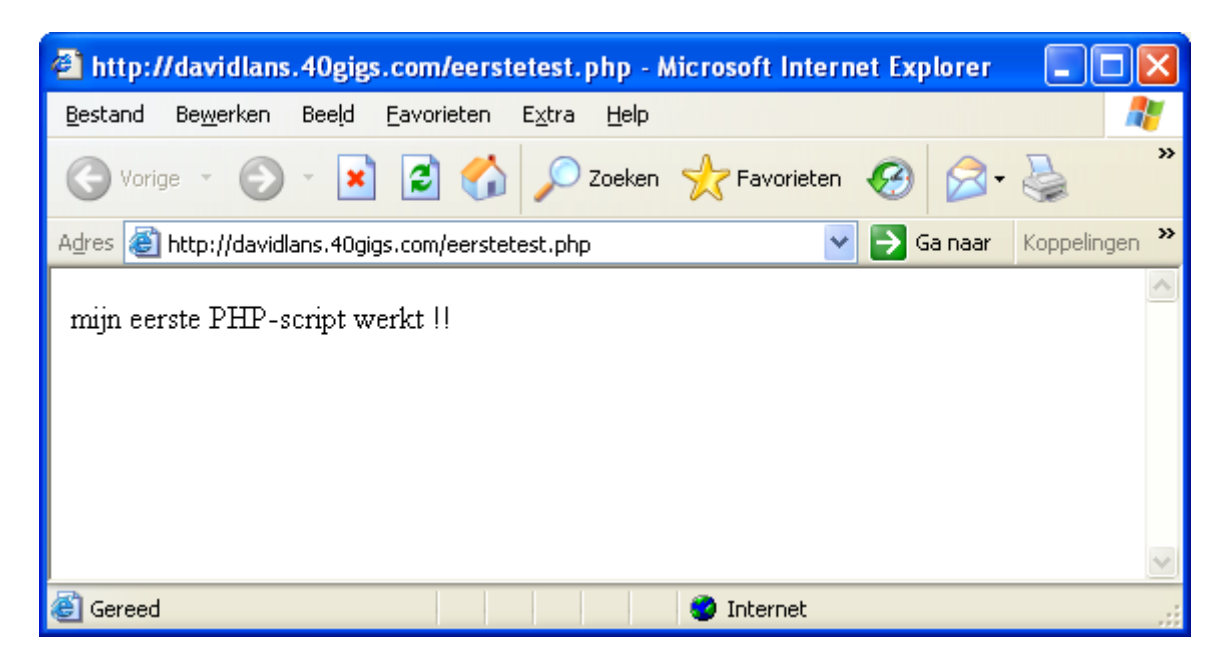

PHP wordt vaak niet zelfstandig gebruikt, zoals in het voorbeeld hierboven, maar de PHPscripts werken vaak samen met HTML. De gegevens die je in een HTML-pagina (enquête, invulformulier, etc) invult worden aan een PHP-bestand doorgegeven en vervolgens door het PHP-bestand behandeld (op het scherm weergegeven, in een gegevensbestand bijgeschreven, in een mailtje doorgestuurd, etc).

# **4.2 HTML en PHP samen laten werken: variabelen overdragen**

In deze paragraaf maken we een HTML pagina waarop je geslacht en naam invoert.

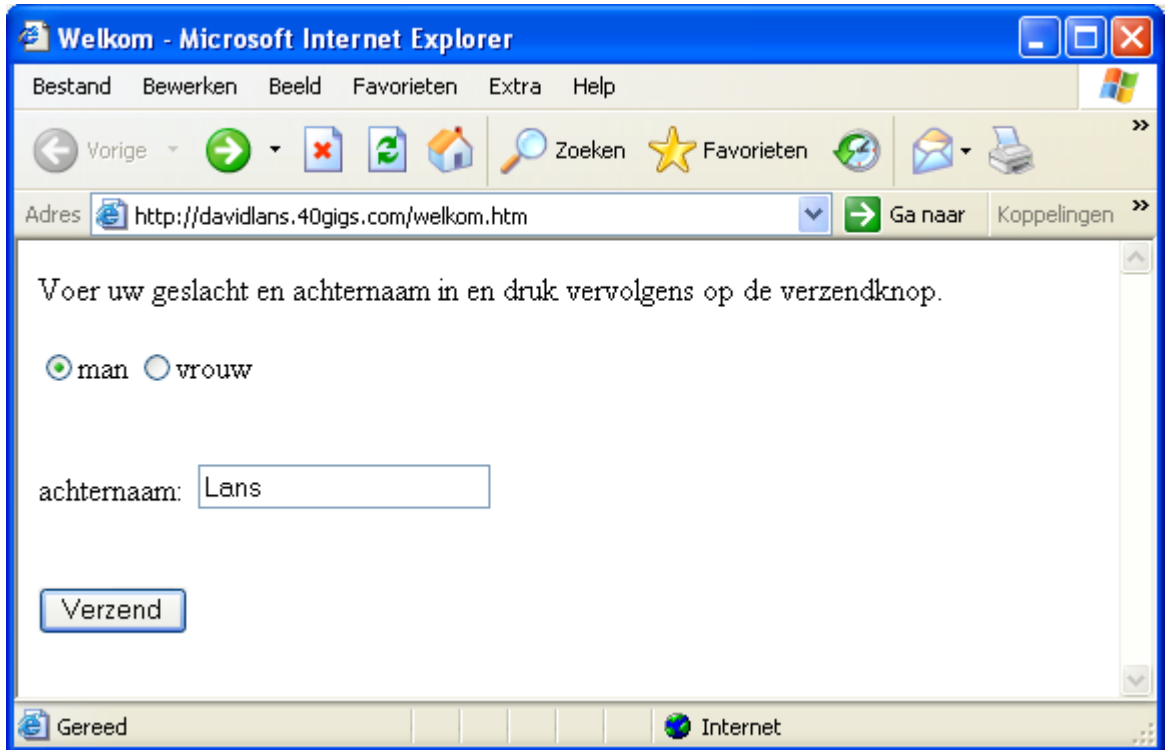

Na het indrukken van de verzendknop worden deze gegevens verwerkt en wordt je, op een nieuwe pagina, welkom geheten.

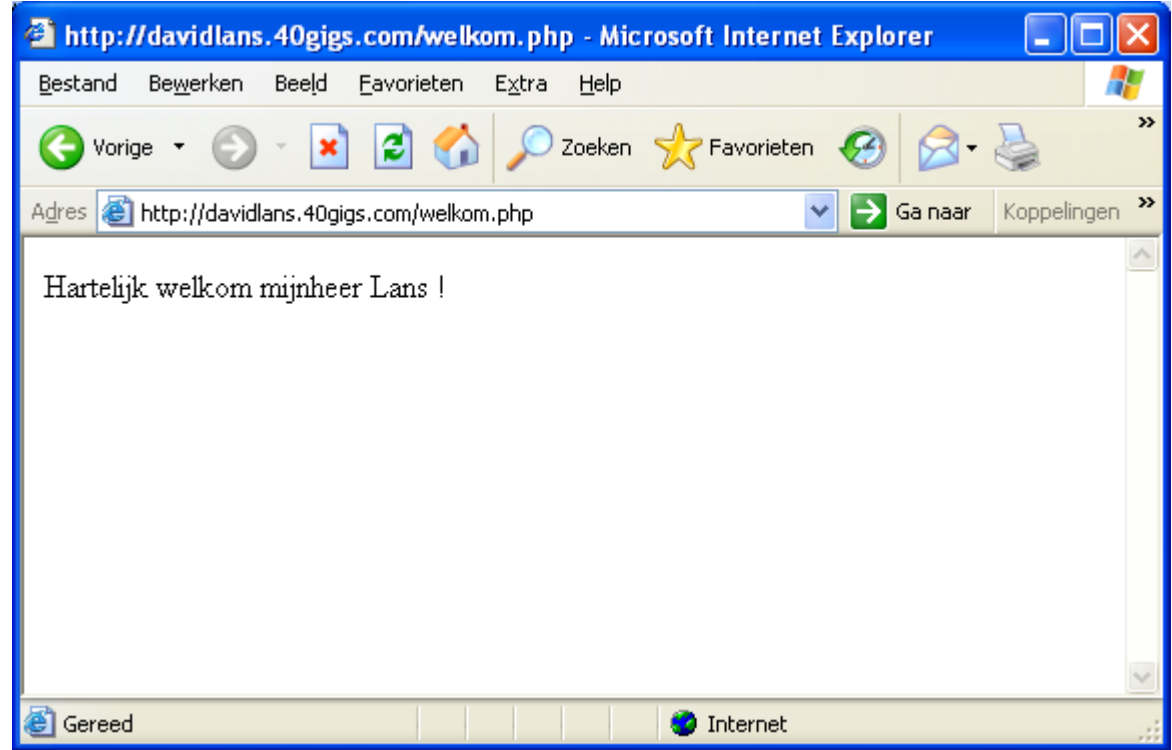

Schrijf in KLADBLOK de volgende HTML-code. Sla het bestand op als "welkom.htm".

```
welkom - Kladblok
                                                                                                                               - 10
                                                                                                                                         \timesBestand Bewerken Opmaak Beeld Help
khtml>
                                                                                                                                          ۸
<sup>'</sup><head>
<title>welkom</title>
</head>
<body>
\compressed view geslacht en achternaam in en druk vervolgens op de verzendknop.<br />
<br //>
</br //>
</br //>
</br //>
</br //>
</br //>
</br //>
</br //>
</br //>
</br //>
</br //>
</br //>
</br //>
</br //>
</br //>
</br //>
</br //>
</br //>
</br //>
</br //>
</br //>
</br //>
</br ///>
</br ///\timput
\langlebri/ <p>achternaam:&nbsp; <input type="text" name="achternaam" size="20"></p>
\begin{array}{c} \n\begin{array}{c}\n\text{sp} \\
\text{sp} \\
\text{sp} \\
\end{array} \n\end{array}<input type="submit" value="verzend" />
</p><br></form>
</body>
</html>
                                                                                                                                     ∣⇒
```
De regel <**form action="welkom.php" method="post">** zorgt ervoor dat de inhoud van het HTML bestand wordt verstuurd naar het PHP-script "welkom.php". Deze inhoud bestaat uit de waarden die aan de radiobutton "geslacht" en het tekstveld "achternaam" zijn toegekend. We zeggen ook wel dat "geslacht" en "achternaam" de **variabelen** zijn die aan het PHP-script worden overgedragen.

Hoe ziet het PHP-script "welkom.php" er uit?

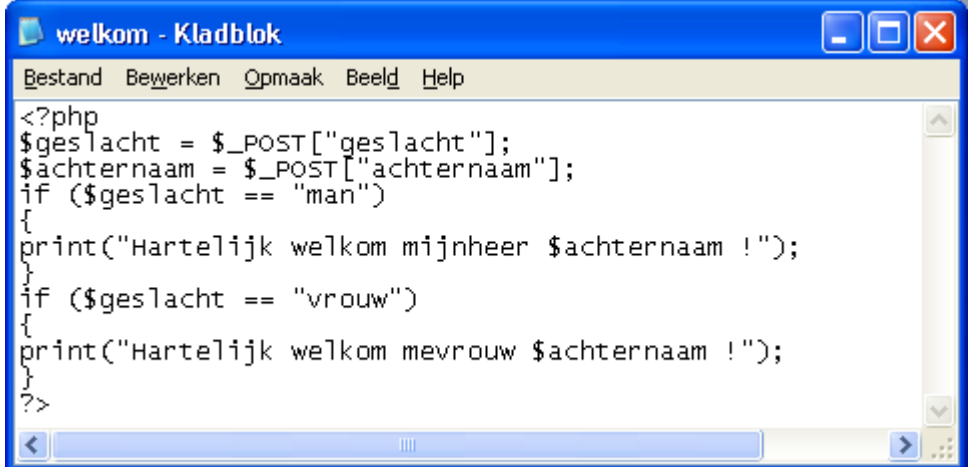

Het PHP bestand leest eerst de verzonden variabelen "geslacht" en "achternaam" in. Een PHP benaming van een variabele begint altijd met een \$-teken. De variabelen worden vervolgens gebruikt om de uitvoer te bepalen:

```
if ($geslacht == "man")
{
print("Hartelijk welkom mijnheer $achternaam !");
}
```
Merk op dat het "is gelijk aan" teken bij PHP een dubbel = teken is.

#### **OPDRACHT**

De quetelet-index geeft aan of je al dan niet te dik bent. De methode voor de berekening van de quetelet-index is ontwikkeld door de Belg Adolphe Quételet.

De berekeningsmethode is hieronder weergegeven:

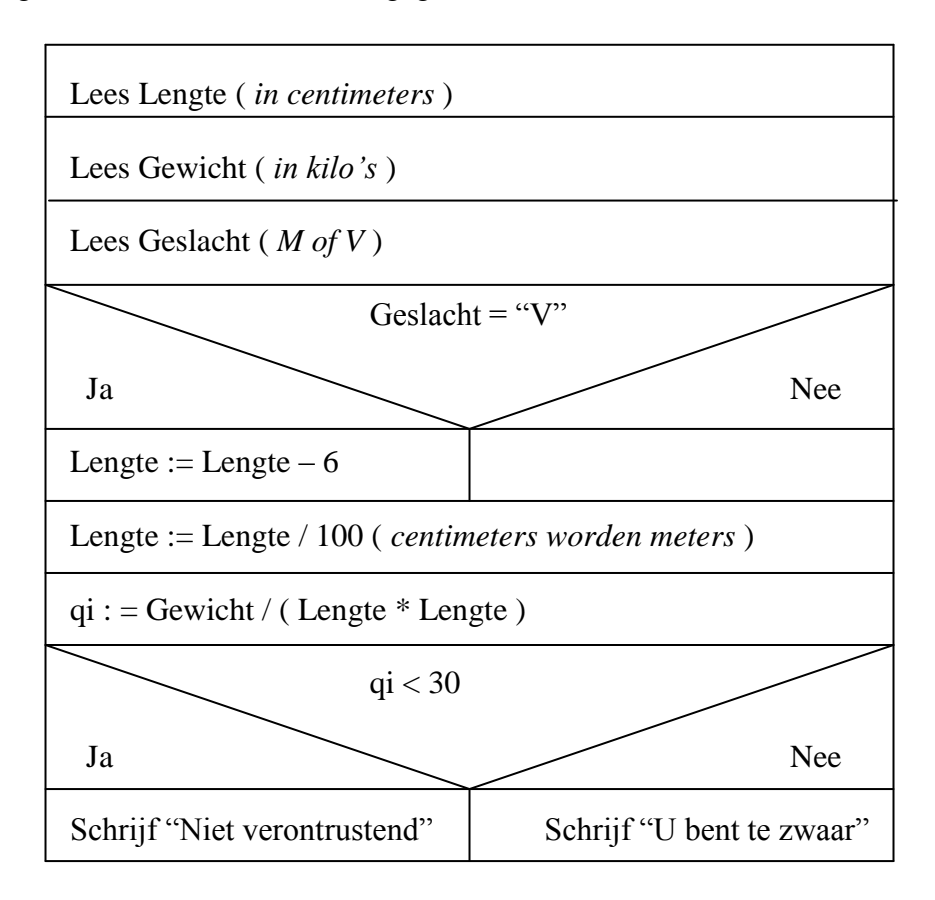

### **Opdracht 4.1**

Schrijf een HTML bestand "quetelet.htm" waarin lengte, gewicht en geslacht worden gevraagd.

Schrijf een PHP-bestand "quetelet.php" waarop de uitslag komt te staan.

#### **4.3 Programmeren in PHP**

Het is niet de bedoeling van deze les dat je na het doornemen van deze les een volleerd PHP programmeur bent. Wat wel de bedoeling is, is dat je na het doornemen van deze lesbrief de basisprincipes kent achter deze programmeertaal.

We bepalen met behulp van PHP wat de faculteitswaarde van een getal tussen 1 en 10 is:

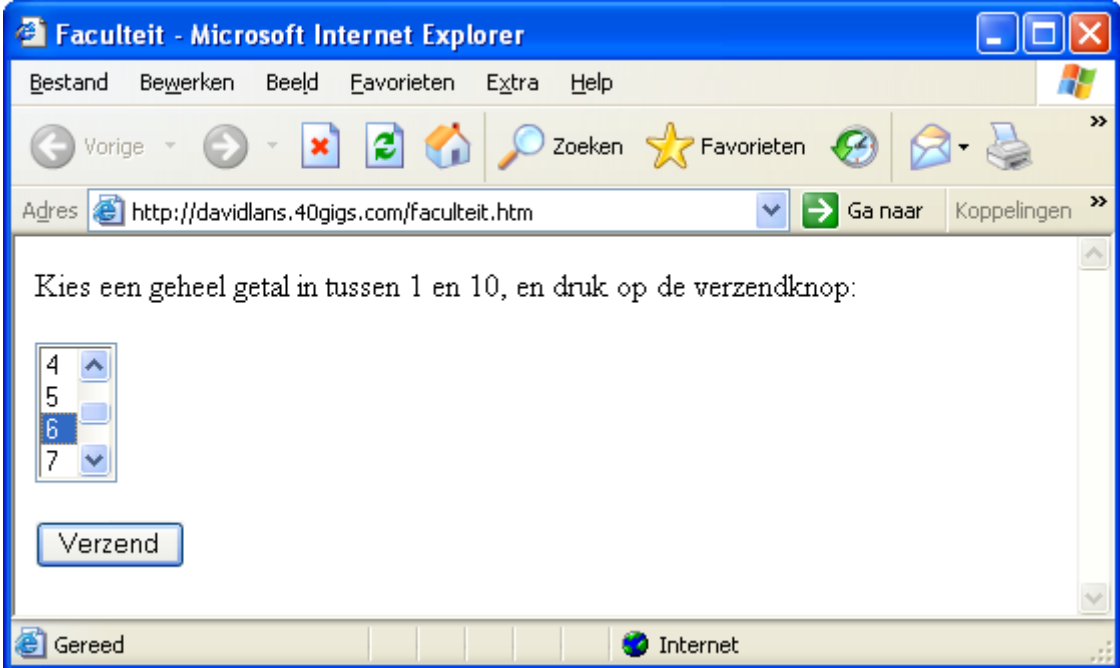

We gebruiken in de HTML een keuzelijst.

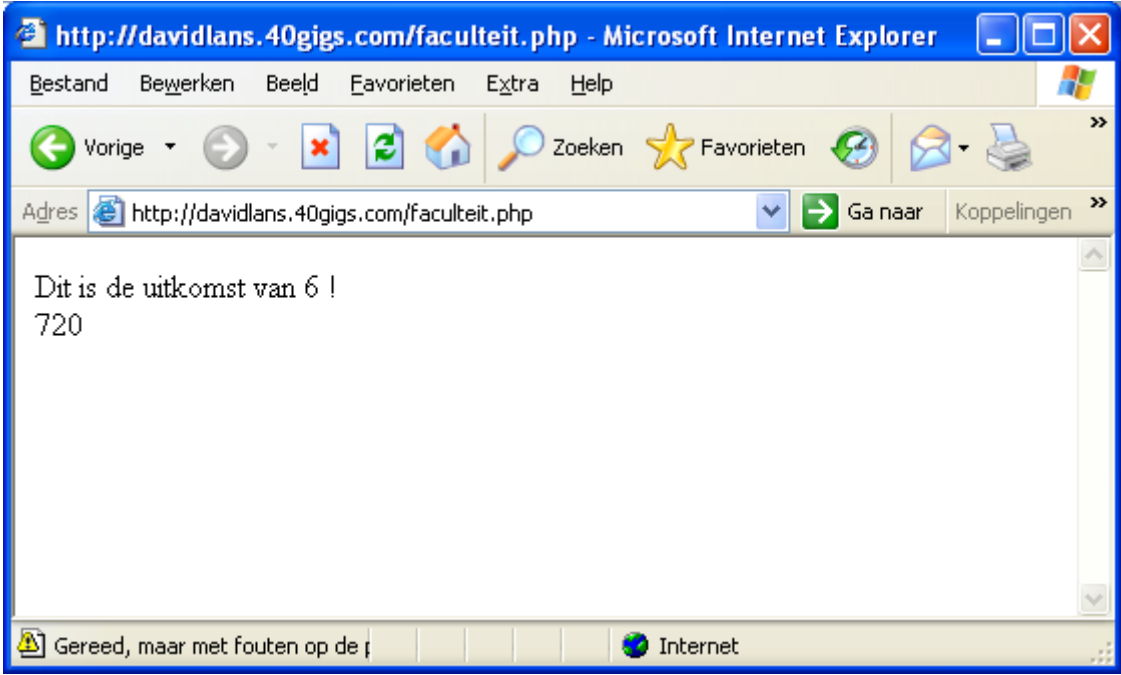

Het bestand "faculteit.htm" ziet er als volgt uit:

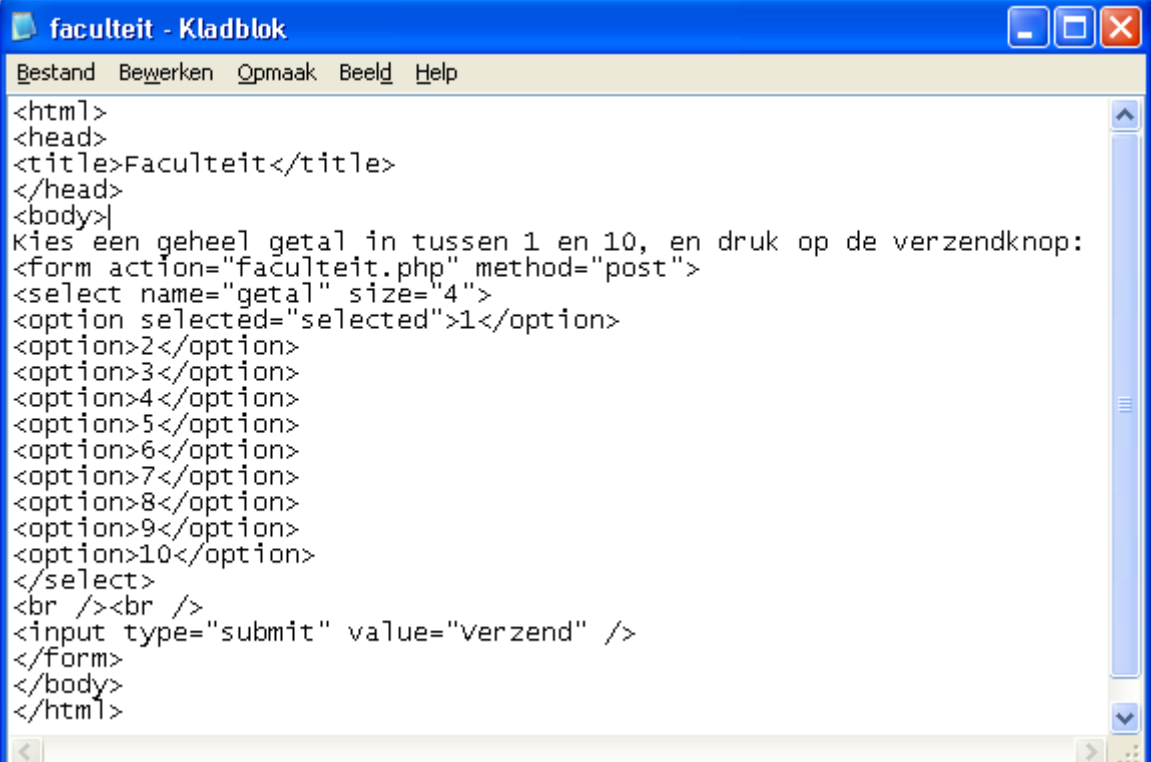

De keuzelijst loopt van <**option selected="selected">1</option>** tot **</select>.** De geselecteerde waarde wordt als variabele doorgegeven aan het PHP-bestand "faculteit.php".

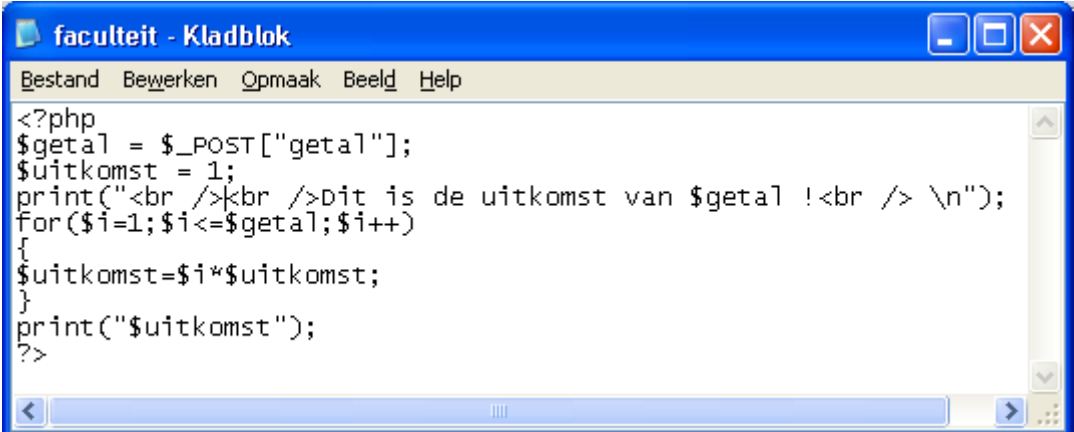

Het PHP bestand leest eerst de variabele "getal"in. Daarna gaat het bestand de uitkomst bepalen. Deze wordt eerst vastgesteld op de waarde 1 (als deze waarde niet wordt gekozen kiest de programmacode het getal 0 en dan zal de uitkomst 0 blijven).

De uitkomst wordt berekend uit een vermenigvuldiging van de getallen 1 t/m \$getal. Dat gebeurt in de herhalingsopdracht

```
for($i=1;$i<=$getal;$i++)
{
$uitkomst=$i*$uitkomst;
}
```
for( $\text{Si}=1$ ; $\text{Si}\leq \text{S}$ getal; $\text{Si}++$ ) wil zeggen voor  $\text{Si}=1$  tot  $\text{Si}=\text{S}$ getal waarbij \$i steeds één opgehoogd moet worden: \$i++

Tenslotte wordt de uitkomst afgedrukt.

#### **Opdracht 10.2**

Schrijf een HTML bestand "tafel.htm" waarin een getal tussen 1 en 10 wordt opgegeven.

Schrijf een PHP-bestand "tafel.php" waarop de tafel van het opgegeven getal komt te staan.

#### **4.4 Een formulier naar een mailadres sturen met behulp van PHP**

Als je op je website een formulier hebt staan dat je naar een bepaald e-mail adres wilt laten sturen dan kan dat ook met behulp van PHP. Je moet er wel van overtuigd zijn dat je provider het toestaat dat er mail via een bij hen gehoste website wordt verzonden.

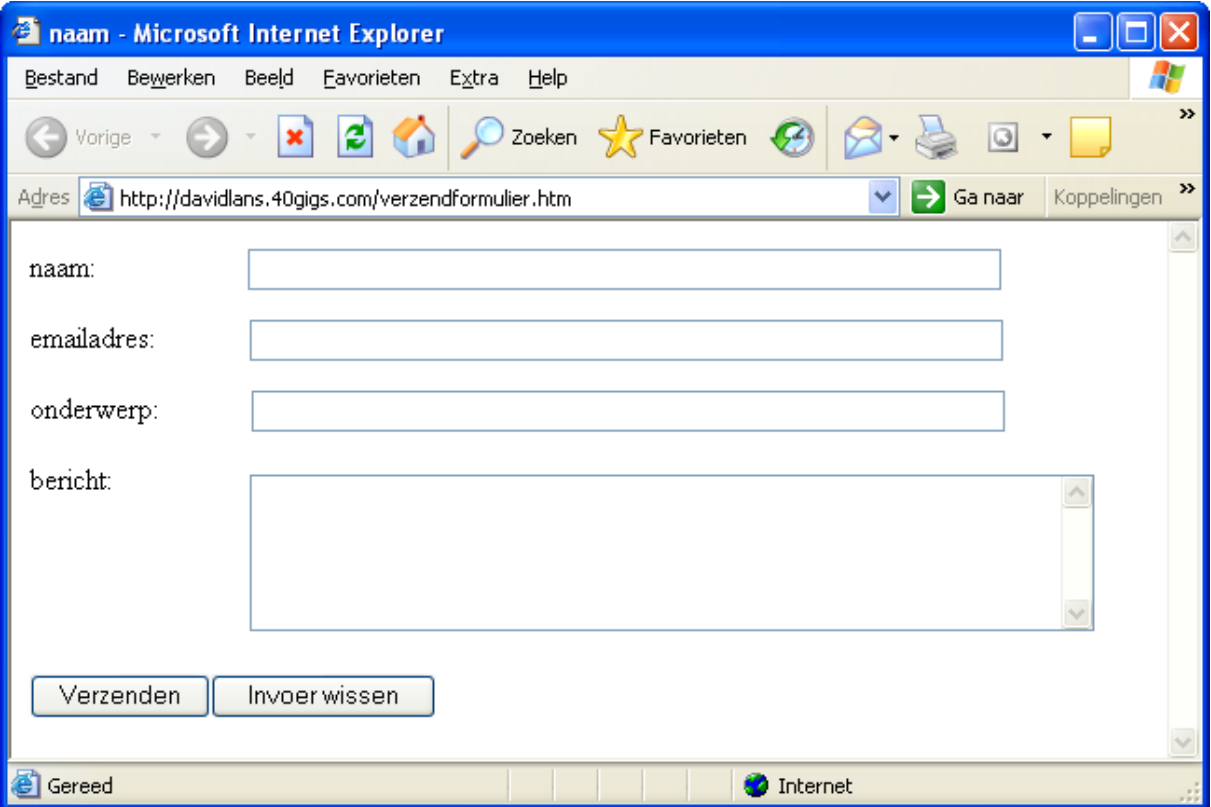

Het HTML bestand "verzendformulier.htm" ziet er als volgt uit:

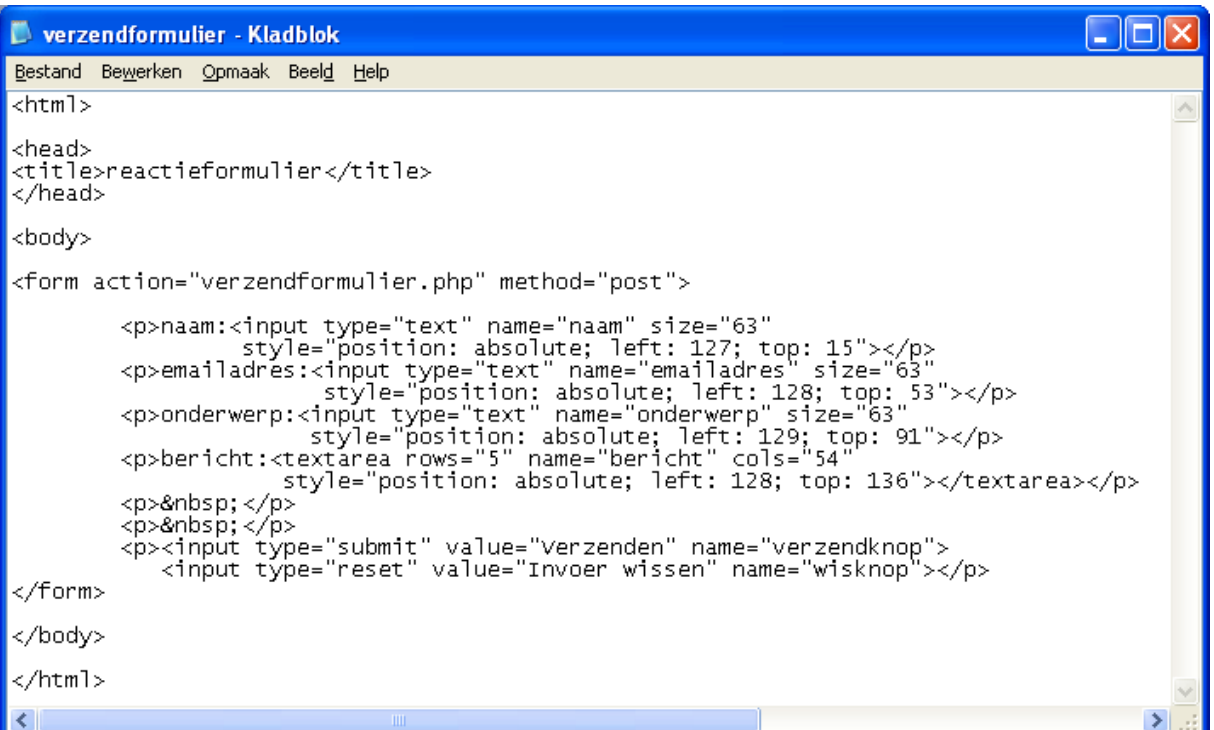

De PHP functie mail heeft de volgende vorm:

**mail(ontvanger, onderwerp, inhoud, header)**

Deze gegevens moeten uit het HTML bestand worden overgedragen.

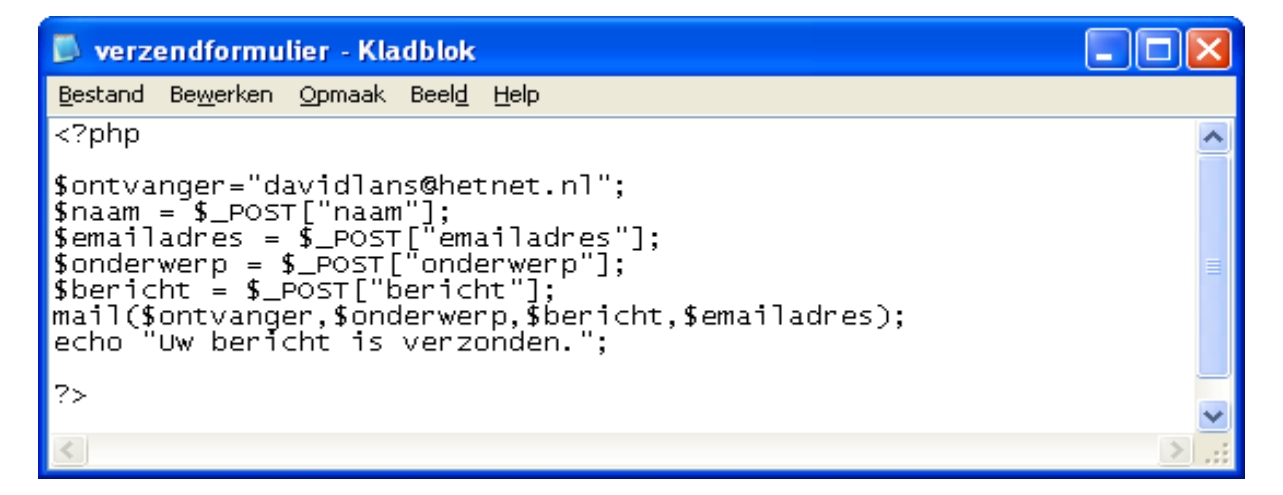

Helaas ondersteunt [www.40gigs.com](http://www.40gigs.com/) het gebruik van de functie mail() niet:

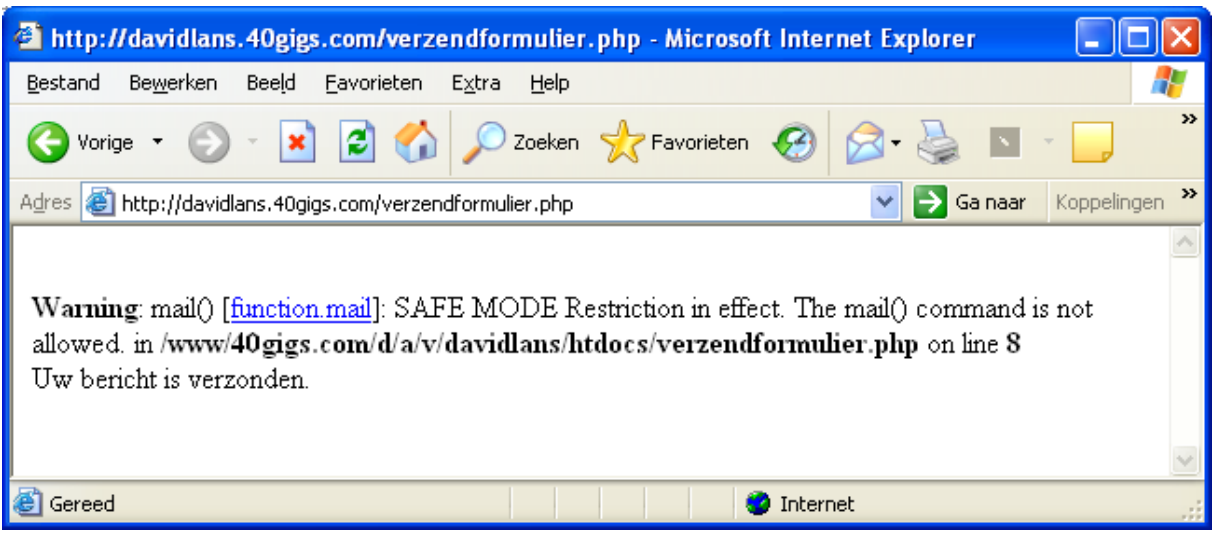

Een voorbeeld van een provider die de mailfunctie wel ondersteunt is TRIPOD van LYCOS [\(www.tripod.com\)](http://www.tripod.com/) of WOELMUIS [\(www.woelmuis.nl\)](http://www.woelmuis.nl/).

# **4.5 Meer weten ?**

Je hebt nu een globale indruk gekregen van PHP en dat was de bedoeling van deze lesbrief. Wil je meer weten ? Er zijn veel cursussen en handleidingen te vinden op het internet. Een goed begin is: <http://php.startpagina.nl/>

Ook op de site [www.w3schools.com](http://www.w3schools.com/) tref je een handleiding aan:

<http://www.w3schools.com/php/default.asp>

#### **ANTWOORDEN**

```
Opdracht 4.1
```

```
<HTML><HEAD>
<TITLE>Mijn eerste homepage !</TITLE>
</HEAD><BODY BGCOLOR="#CC00CC">
\leq FONT FACE = "COMIC SANS MS" SIZE = 3 COLOR = "#FFFFFF">
\langleU> html \langleFONT SIZE = 5> is \langle FONT>\timesFONT SIZE = 7>
<I> cool </I></FONT></U></FONT>
</BODY>
\langle/HTML>
Opdracht 4.2
"tafel.htm"
\langlehtml><head>
<title>Tafel</title>
</head>
<body>
Kies een geheel getal in tussen 1 en 10, en druk op de verzendknop:
<form action="tafel.php" method="post">
<select name="tafel" size="4">
<option selected="selected">1</option>
<option>2</option>
<option>3</option>
<option>4</option>
<option>5</option>
<option>6</option>
<option>7</option>
<option>8</option>
<option>9</option>
<option>10</option>
</select>
\braket{\text{br}} />\braket{\text{br}}<input type="submit" value="Verzend" />
</form>
</body>
</html>
"tafel.php"
\langle?php
$tafel = $ POST["tafel"];
print("Dit is de tafel van $tafel:<br/> \langle \text{br} \rangle /> \n");
for(\text{Si}=1;\text{Si}<=10;\text{Si}++){
$uitkomst=$i*$tafel;
print("$i x $tafel = $uitkomst <br/> <br/>br \langle \rangle \n");
}
2
```